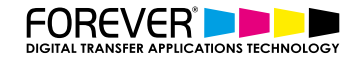

# **CREATE VINTAGE TEXTURES FOR T-SHIRT DESIGNS**

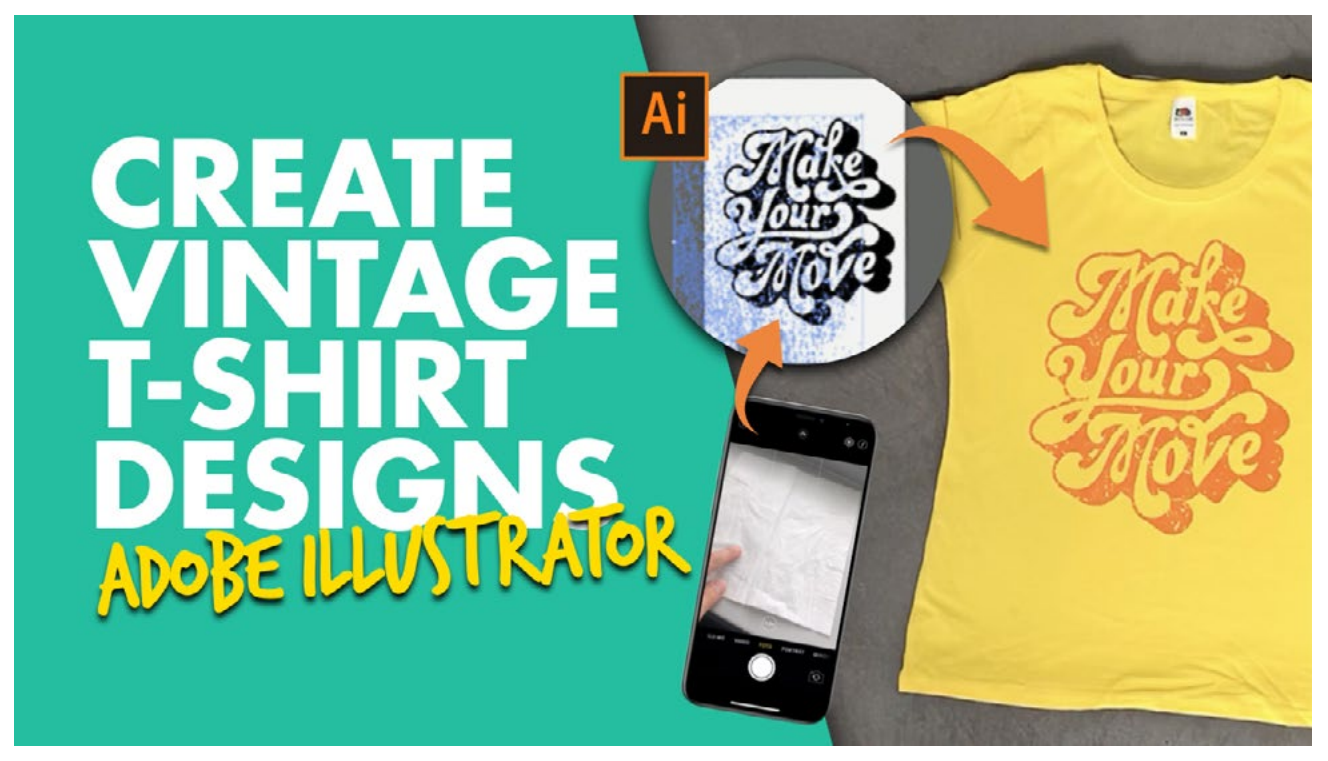

Have you ever wondered how those vintage t-shirts you find everywhere are created? Well in this tutorial, we will show you how to add your very own vintage effects so you can create your very own vintage t-shirt designs.

This video is a continuation of our previous video, where we showed you how to create your very own textures. In this video, we will show you how to add your textures to your t-shirt designs. So you can start printing better t-shirt designs. We want to show you how to make your T-Shirt designs more cost effective, more durable and more washable. And vintage effects can help us achieve this goal.

#### **WHY USE VINTAGE EFFECTS**

[Trending t-shirt designs](https://blog.bonfire.com/t-shirt-design-trends/) are t-shirts which are comfortable and relatable to people. And, these t-shirts are more than likely to have a design which feels soft to the touch, washes well and can handle our daily lives. Such t-shirts are born from designs which have lots of open areas with fine details built into the image itself.

All this is great to hear, but what if your designs are closed, have large blocks of colour and feel like plastic when pressed to the t-shirt? How can you take advantage of [Flex-Soft \(No-Cut\)](https://www.blacktonertransfer.com/portfolio_item/flex-soft-no-cut/) and vintage textures, when your t-shirt designs feel like plastic.

As a result, we created the **Flex-Soft** (No-Cut) Vintage [Textures video.](https://youtu.be/n557z-q4tVc) We want to open your eyes to the

world of No-Cut solutions and its many possibilities and advantages. We have put together one of the most compact tutorial videos to date.

#### **WHAT YOU'LL LEARN:**

- Why use Vintage Texture in T-Shirt Designs
- What are Vintage Textures
- Why Flex-Soft (No-Cut) & Vintage Textures are best friends
- Where to find Textures
- How to Convert photos into Textures

#### **WHAT YOU NEED:**

- Camera
- Illustrator/Photoshop/CorelDraw
- Laser Printer
- Flex-Soft (No-Cut)

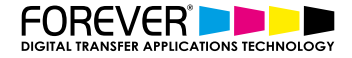

## **YOUR IMAGINATION IS THE ONLY LIMITATION**

Understanding the advantages of our No-Cut solutions will make your designs more attractive to customers, which intern will increase your potential sales and ultimately your business profits.

More than anything, we want to show you exactly how soft you can make your t-shirt designs. Additionally, by adding a vintage t-shirt design texture to your designs, you will experience an increase with the washability of your designs and garments. As a result, saving you large amounts of toner. Additionaly, these savings will feed into your business profit margins.

Advantages of No-Cut Solutions:

- More Attractive T-Shirt Designs
- Keep up with T-Shirt Trends
- Increase Sales Potential
- Increase Business Profits

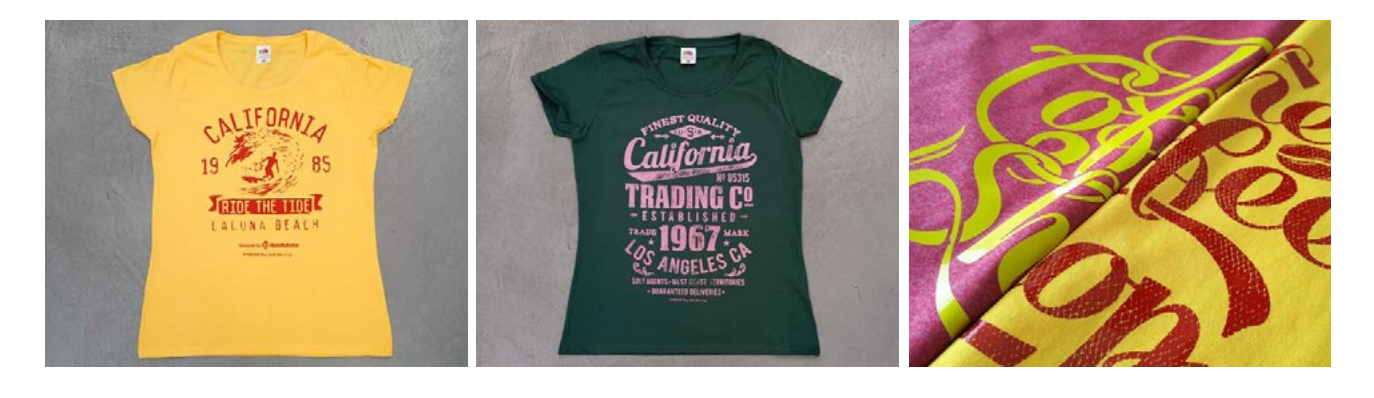

#### **WHAT ARE VINTAGE TEXTURES**

Vintage Texture Effects can be described as being an image within an image. For example, an image or texture which has been cut out of your t-shirt design. That is to say, if you take your t-shirt design and the surface texture of wood. And, you put the wood texture over the top of your image and apply the correct photoshop filter. So, the wood effect is overlayed on your image. Now, imagine we cut the wood effect out of your image.

Finally, what you are left with is a vintage or distressed looking t-shirt design. One which is now open, soft to the touch and has a higher washability. Especially when compared to the same design without the vintage effect applied.

#### Advantages of using Vintage Textures in T-Shirt Designs:

- Less Expensive
- Lower Toner Costs
- Higher Washability
- More Attractive
- Higher Profits
- 
- Softer Designs (Soft Hand)
- Lighter T-Shirt
- Increase Profits
- Less Plastic Feel
- **Fashionable**
- **Trendy**

## **SOFTER, MORE DURABLE & WASHABLE**

You can add effects or texture to any design. In fact, it doesn't matter whether your image is vector or pixel based. With CorelDraw, Photoshop or Illustrator, you can convert your t-shirt designs from a hard plastic touch, expensive and problamatic images, into extremely light, soft, cost effective and profitable t-shirt designs.

These textures, in combination with our [Flex-Soft \(No-Cut\)](https://www.blacktonertransfer.com/portfolio_item/flex-soft-no-cut/), as well as [our No-Cut solutions,](https://www.forever-ots.com/?s=no-cut&post_type=product) will turn your once OK designs into fashionable, trending t-shirt designs. They will simply fly off the shelf.

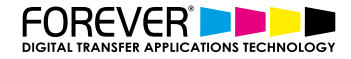

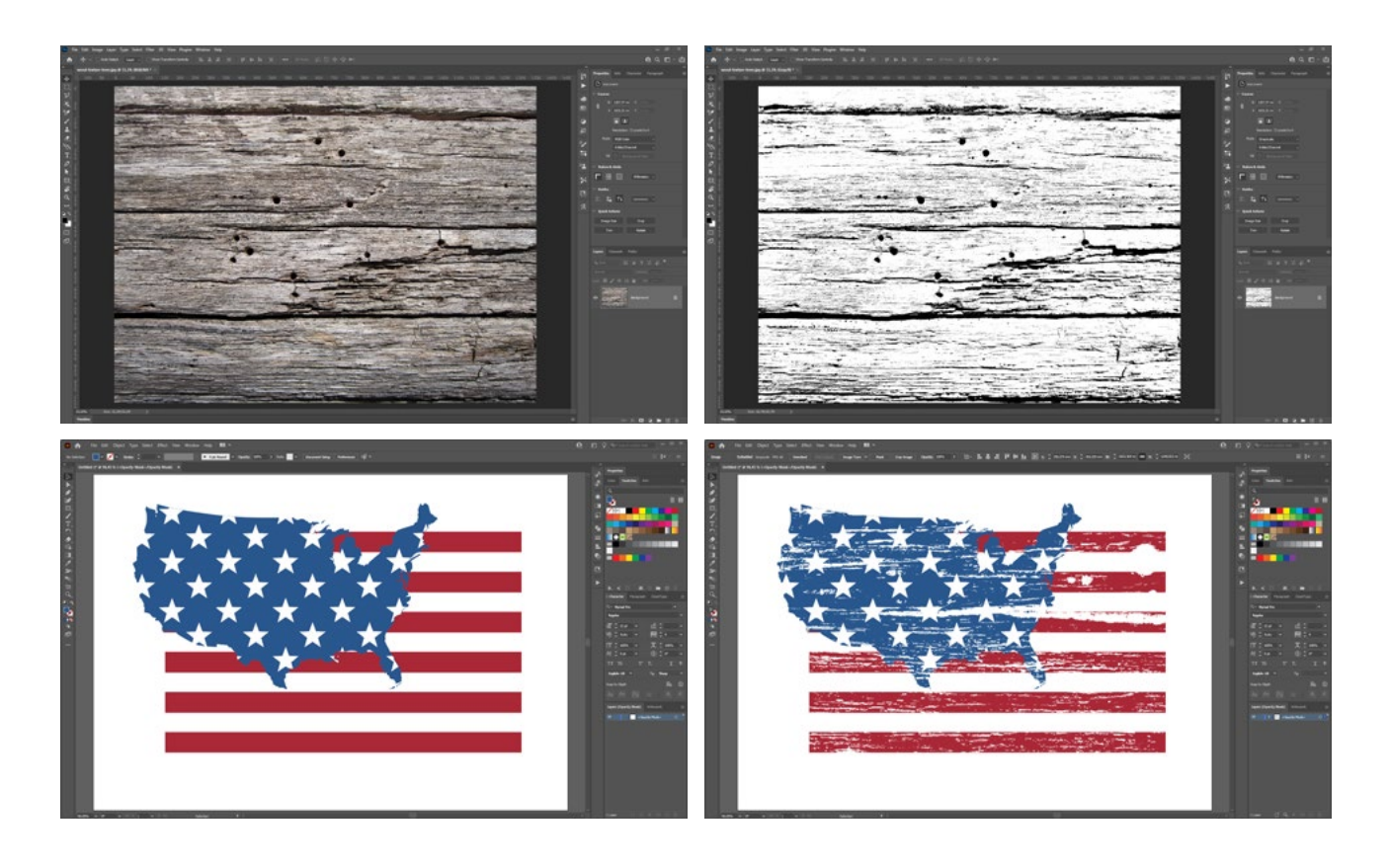

## **THE PERFECT COMPANION**

[Flex-Soft \(No-Cut\)](https://www.blacktonertransfer.com/portfolio_item/flex-soft-no-cut/) is one of the most advanced single-colour digital heat transfer papers on the market.

With [Flex-Soft \(No-Cut\),](https://www.blacktonertransfer.com/portfolio_item/flex-soft-no-cut/) you can print any design that takes your fancy. Even the most complex Vintage T-shirt Design texture you can create.

From the finest of details, to rasterized portrait photos and the many vintage texture effects available. You can print the most detailed illustrations, sketches, photos or the most complex hand drawn type faces you can find. The design posssibilities are limitless with [Flex-Soft \(No-Cut\)](https://www.blacktonertransfer.com/portfolio_item/flex-soft-no-cut/).

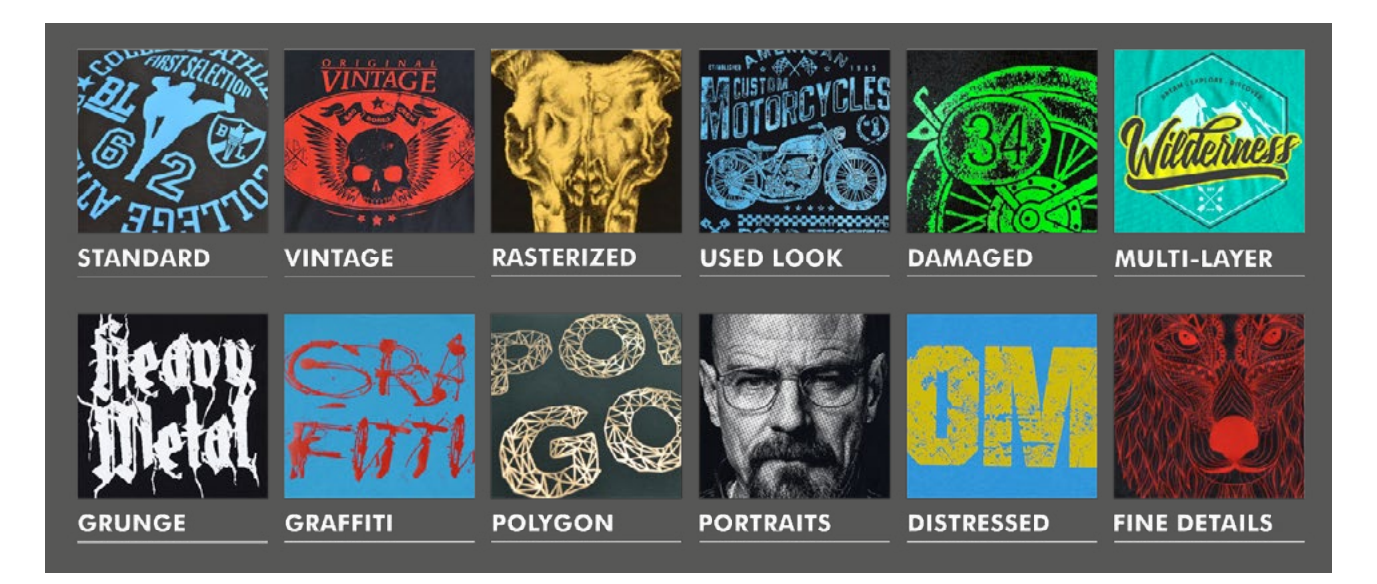

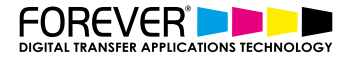

# **FINEST DETAILS**

One of the big issues with such fine detailed vintage images, is that, not everyone can do them. Of course, what we mean is that anyone can create them, but not everyone has the opportunity to print them. Not without investing large amounts of money upfront first. In the end, you may be left with the at least 70+ garments, all with the same design, that you need to sell before they're no longer fashionable.

How can I create them, I hear you ask. Our [Flex-Soft \(No-Cut\) transfer papers](https://www.blacktonertransfer.com/portfolio_item/flex-soft-no-cut/) let you print the finest details, In fact, all our [No-Cut transfer papers](https://www.forever-ots.com/?s=no-cut&post_type=product) provide many advantages when printing fine detailed texture effects. In fact, all these advantages add up to helping you sell more trending t-shirt designs and run a successful t-shirt business.

Flex-Soft (No-Cut) Advantages:

- Finest Details
- Rasterized Images
- Single-Colour solution
- Multi-Layer Colour Combinations
- Vintage Effects
- Grunge Look
- Grafitti Style
- Distressed Look
- Damaged Effect
- Used-Look

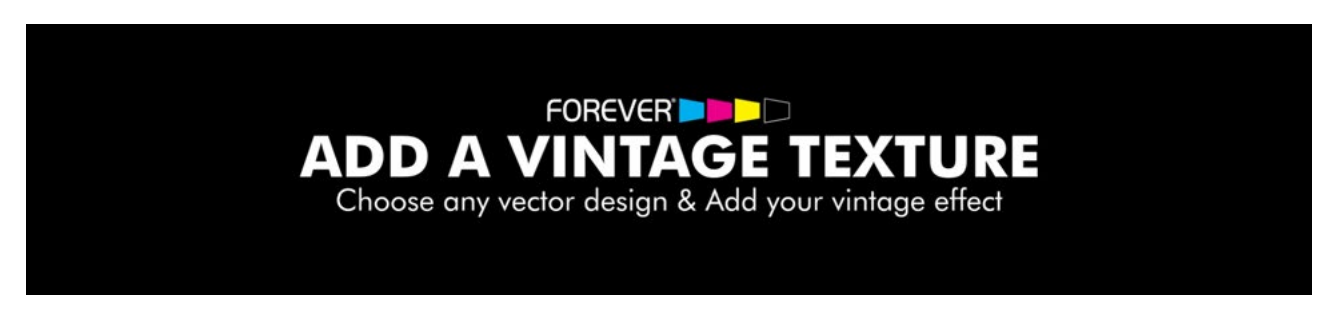

#### **STEP 1: SETUP**

Our textures are now ready to be applied to our t-shirt designs. To do this, we first need to open up our t-shirt designs in illustrator. Once we have our design open, we need to make sure that our Transparency panel is open.

You can find this by going to Window > Transparency.

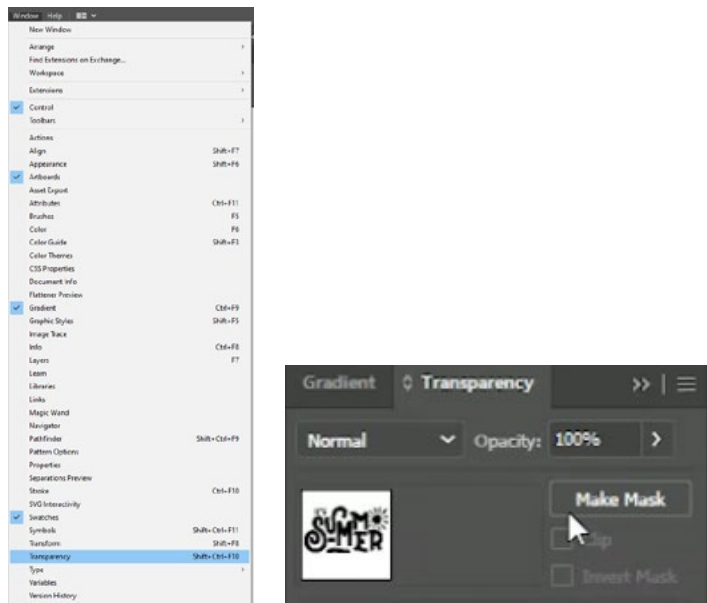

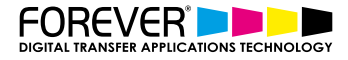

## **STEP 2: CREATING MASKS**

Once we have our transparency window open, we can then go ahead and select all of our t-shirt design and then click on "Make Mask" from the Transparency panel.

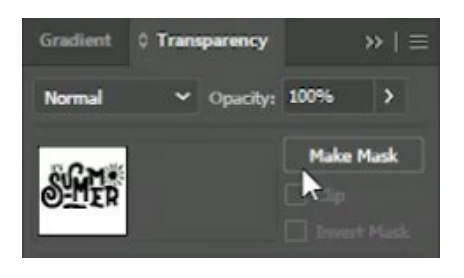

Next, unclick the "Clip" option. The black box should now turn white and your design should reappear on the artboard once more.

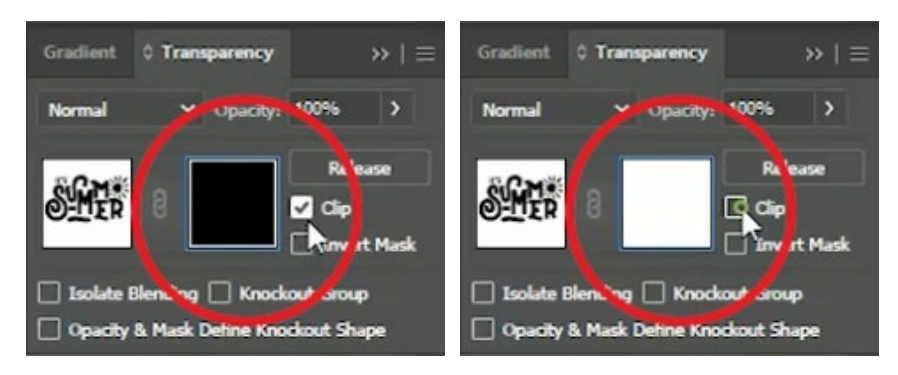

Tip: If some elements of your design are missing, then you'll need to first turn your design into a compound path.

To do this, you'll need to go back to the step when we selected our image and before clicked on "Make Mask". When we have our image selected, we need to go to the top menu and look for Object > Compound Path > Make

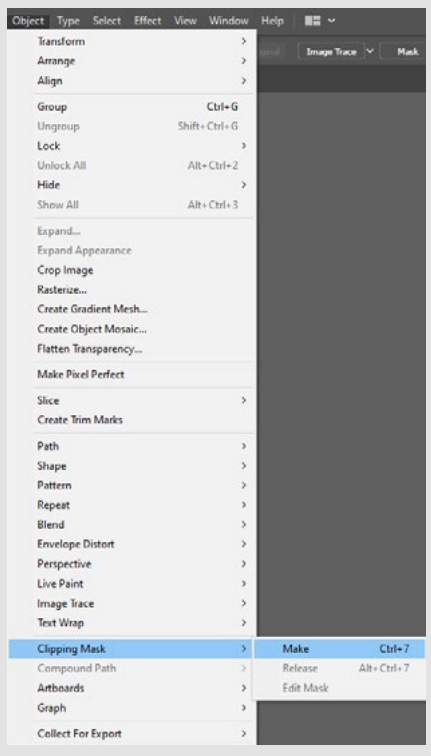

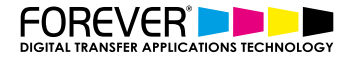

## **STEP 3: ADD YOUR TEXTURE**

Back to the transparency mask. Once we are back here, we need to move over to our texture file. Select the texture that we wish to use, then copy & paste the texture into our t-shirt design file.

Once you do this, you will see that the texture is now cutting away parts of your design. That means it's working.

Now, you can paste in more textures if you need. Move them around and arrange them however you want. You can even scale the texture effects, for larger or smaller texture elements in your image.

[Show me how to Create Vintage Textures for my T-Shirt Designs](https://www.blacktonertransfer.com/create-vintage-t-shirt-design-textures/)

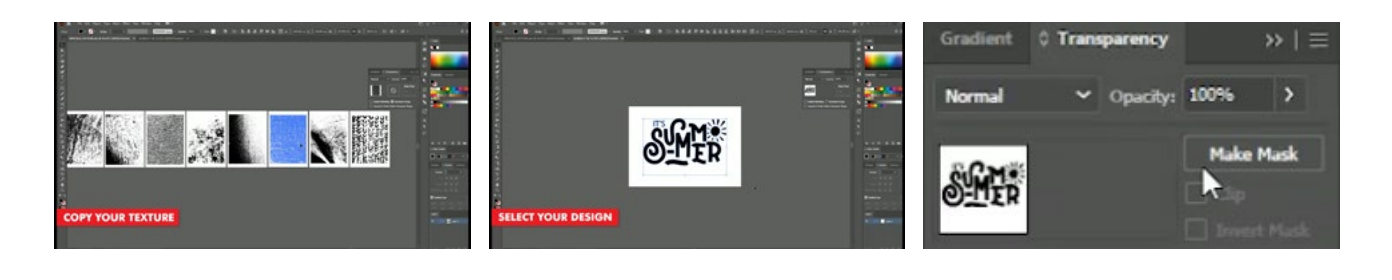

#### **STEP 4: THE PERFECT LOOK**

Our goal now, is to get a nice even texture effect across the whole design. Ideally, we want to make sure that the areas of our image which have large areas of toner, are broken up as much as possible. Obviously, without losing the context of the shape.

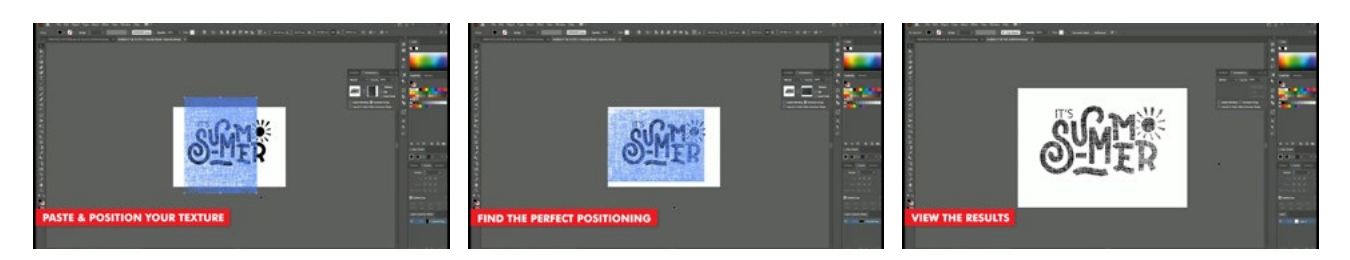

Now that you understand the process, you can go ahead and create vintage effects tshirt designs with all your designs.

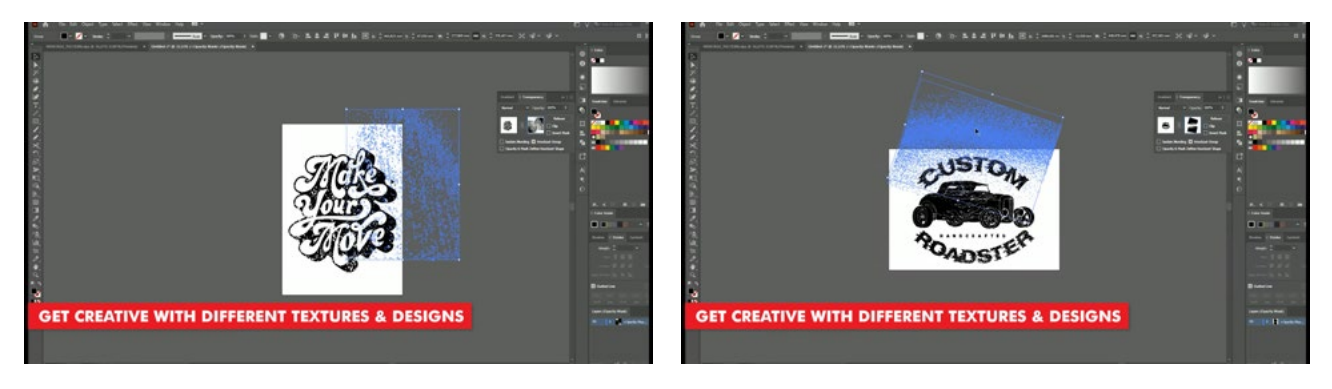

Take a look at our previous video in our series of vintage inspired tshirt design textures tutorials and video.

[Show me how to Create Vintage Textures for my T-Shirt Designs](https://www.blacktonertransfer.com/create-vintage-t-shirt-design-textures/)

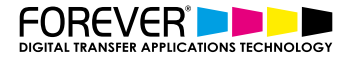

## **CONCLUSION**

For more information on the different ways you can create t-shirt designs for white toner printers, please take [a look at our other tutorials.](https://www.blacktonertransfer.com/support/) Our tutorials are primarily focused on how to make your life easier, so you can create designs for heat transfer papers and the OKI white toner laser printers.

Or [sign up for the No-Cut Transfer Solutions Newsletter](http://eepurl.com/hsH2XT) and we will send tutorials, tips & tricks and inspiration straight to your inbox.

[Email Me More Tutorials Like This](http://eepurl.com/hsH2XT)

You can [learn more about our products](https://www.blacktonertransfer.com/media-software/) over at our products page. We have a large range of products, which help you create and customise almost any garment or surface. Our goal is to help your business grow.